# Операторы присвоения, ввода, вывода

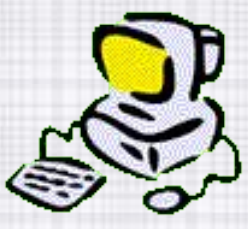

## **ИЗУЧЕНИЕ НОВОГО МАТЕРИАЛА**

- 1. Что такое оператор?
- 2. Оператор присвоения
- 3. Операторы вывода
- 4. Операторы ввода
- 5. Закрепление материала

### **ЧТО ТАКОЕ ОПЕРАТОР?**

- **• Операторы** это служебные слова, написанные на английском языке и выполняющие определённые функции.
- Их размещение в Программе в операторных скобках (begin – end.)

### СХЕМА ПРОГРАММЫ

#### **I. Заголовок**

**Program** <имя программы>; II. Раздел объявлений (описаний) Const имя=значение;  $Var$  имя, имя: тип1; ИМЯ, ИМЯ: ТИП2; **III. Тело программы Begin** операторы End.

### ОПЕРАТОР ПРИСВОЕНИЯ

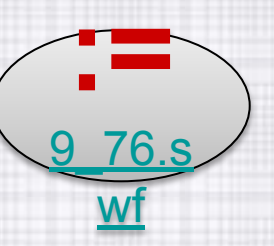

- <имя переменной> := <значение>;
- 1. Вычисляется значение, стоящее в правой части оператора присваивания.
- 2. Результат записывается в переменную, имя которой указано в левой части.

Пример:

- $\vee$  С:=45; в С будет число "45"
- $\triangleright$  В:=С-5; в В будет число "40"
- **⁄** X:=X+5; увеличивает значение Х на 5 единиц
- ◆ Ү:= 'Привет'; присваивает переменной Ү текст

#### ОПЕРАТОРЫ ВЫВОДА **WRITE II WRITELN**

- Операторы Writeln и Write служат для вывода информации на экран компьютера.
- Процедура Write после напечатанного оставляет курсор на той же строчке, а Writeln переводит его после печати на новую строку.

#### Write (список вывода);

 $\mathbf 0$ 

Например: **Write**  $(A,B,T)$ ; на экране: **0, 0, 0** Writeln  $(A,B,T)$ ; на экране: 0  $\mathbf 0$ 

# **ЧТО ВЫВОДИТ НА ЭКРАН ОПЕРАТОР WRITE**

#### **4 варианта:**

- 1. Текст, заключённый в апострофы
- 2. Имя переменной
- 3. Арифметические выражения
- 4. Алгебраические выражения

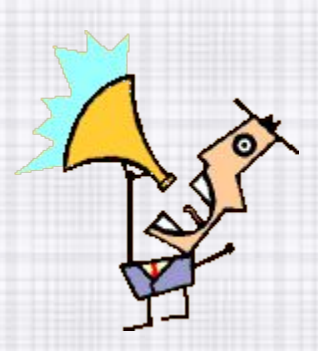

## **ТЕКСТ, ЗАКЛЮЧЁННЫЙ В АПОСТРОФЫ**

1. В него могут входить любые символы, в том числе и русские буквы. При этом текст будет напечатан на экране точно в таком же виде, в каком указан в операторе.

#### **Например:**

 $\boldsymbol{V}$  в программе - Write ('Привет!'); ✔ на экране - Привет!  $\checkmark$  в программе - Write  $('2+2=4$ <sup>'</sup>);  $\nu$  на экране – 2+2=4  $\checkmark$  в программе - Write ('S=');  $\boldsymbol{\checkmark}$  на экране – S=

# ИМЯ ПЕРЕМЕННОЙ

- 2. На экране будет напечатано ее значение.
- Например: если Х=675,  $\vee$  в программе - Write  $(X)$ ;  $\blacktriangledown$  на экране - 675  $\checkmark$  в программе - Write ('X=',X);  $\vee$  на экране - X=675

## **АРИФМЕТИЧЕСКОЕ ВЫРАЖЕНИЕ**

в) Будет вычислено его значение и напечатан результат.

Например:

в программе - Write  $(34*2+102)$ ;  $\boldsymbol{\nu}$  $-170$ на экране  $\boldsymbol{\nu}$ 

### **АЛГЕБРАИЧЕСКОЕ ВЫРАЖЕНИЕ**

- с) Будет вычислено его значение и напечатан результат. Например: если А=6 В=7
	- в программе Write (2\*А\*В); на экране - 84

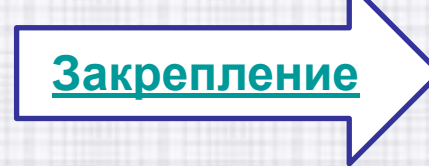

### **ОПЕРАТОРЫ ВВОДА READ И READLN**

- Процедуры **READ и READLN** служат для ввода переменных в компьютер.
- Они отличаются только тем, что процедура **READ**  после напечатанного оставляет курсор на той же строчке, а **READLN** переводит его после печати на новую строку.
- Например: READ  $(A)$  на экране:  $A = ?$ READLN (А) на экране: А

 $=$  ?

# ОБЩИЙ ВИД

### Readln (имя1,...,имяN);

• Процедура Readln считыват значения, вводимые с клавиатуры, и записывает их в переменные, которые указаны.

#### **V** Например

Если на запрос **Readln (a, c, x)**; с клавиатуры будут введены числа 2, 5, 4.6, то переменные получат соответствующие значения:

 $a=2$ ,  $c=5$ ,  $x=4.6$ .

## ОСНОВНЫЕ ТИПЫ **ПЕРЕМЕННЫХ**

#### 1). Hat – **Word**

- целые положительные числа  $[0, 65535]$ 2).  $\underline{\text{H}}$  - Integer целые числа из интервала  $[-32768, 32767];$ 3). <u>вещ</u> - Real дробные числа из интервала  $[-2.9*10-39,-+2.9*10-39]$ 4). <u>ЛИТ</u> - **Char** - хранит 1 символ (буква, знак или код, занимает 1 байт)
- 5).  $\overline{J}$  JMT Ctring хранит слова, занимает 16 байт)

# **ЗАКРЕПЛЕНИЕ МАТЕРИАЛА**

- См в программе Паскаль 3 программы -задания в папке **vvod**
- **1. Задача №1 смотреть**
- **2. Задача №2 смотреть**
- **3. Задача №3 смотреть**
- **4. Задача №4 смотреть**
- **5. Задача №5 смотреть**
- **6. Задача №6 смотреть**